# PressReader Login via Browser

Link: https://www.pressreader.com/de

Startseite – Anmelden

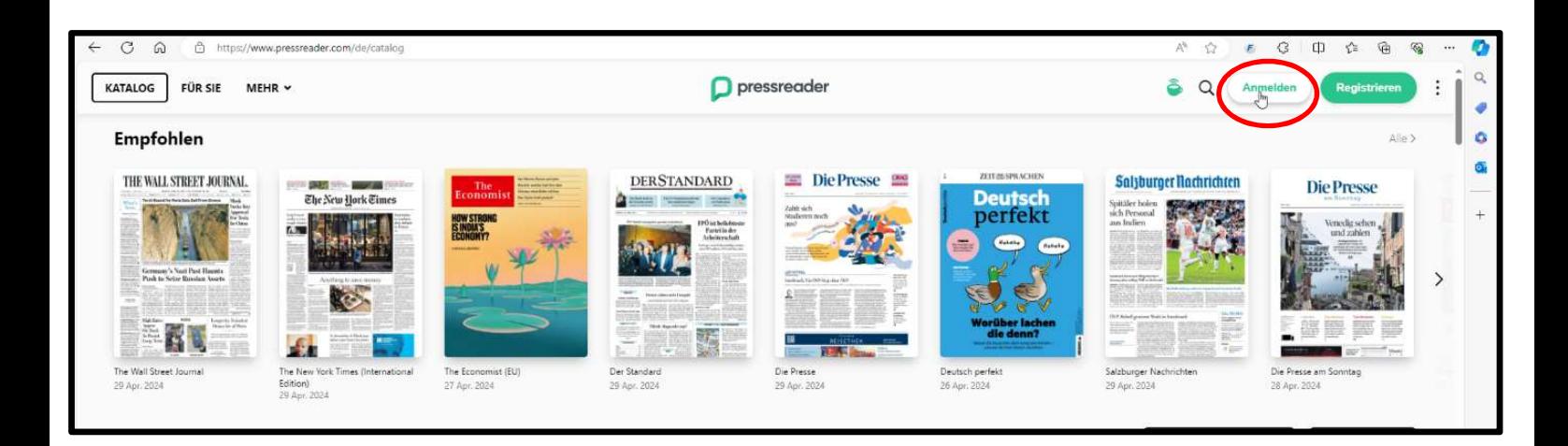

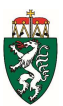

# Bibliothek auswählen

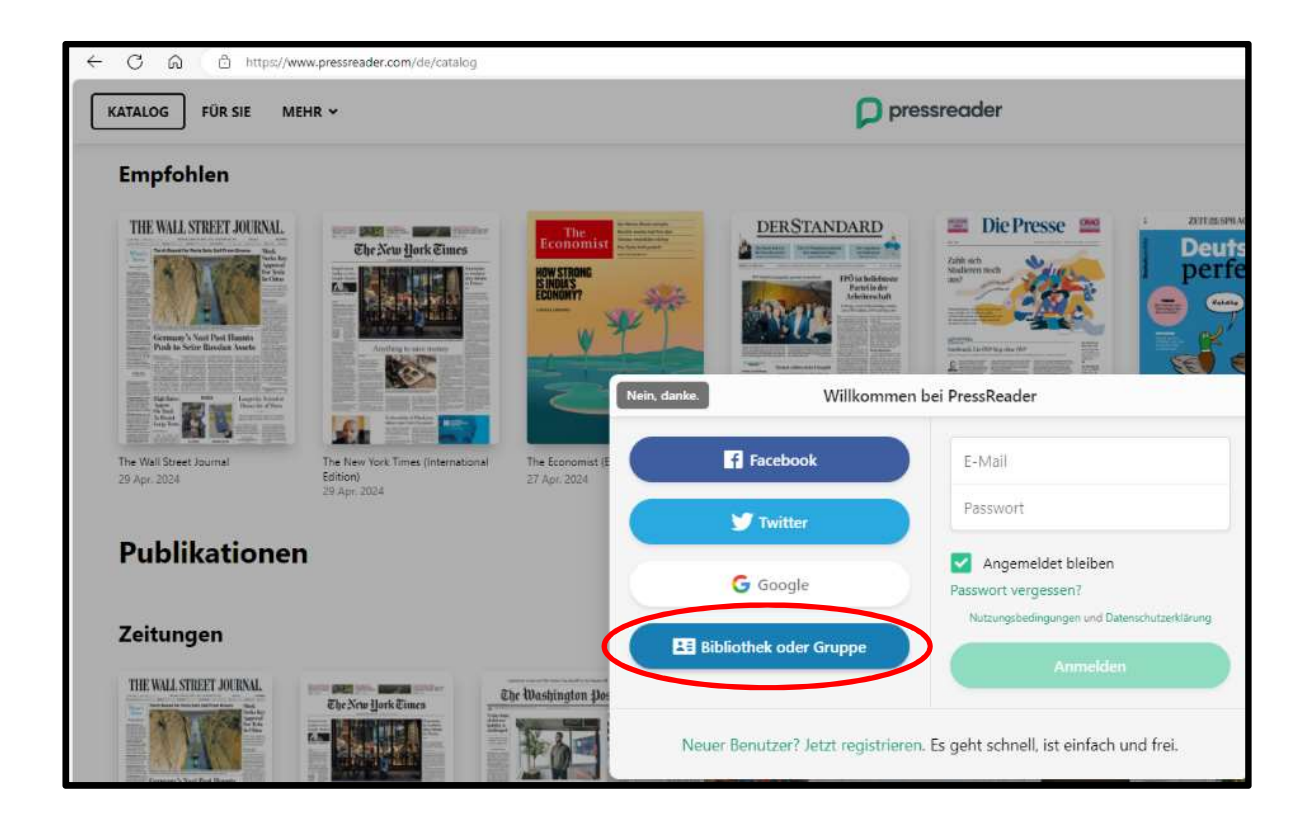

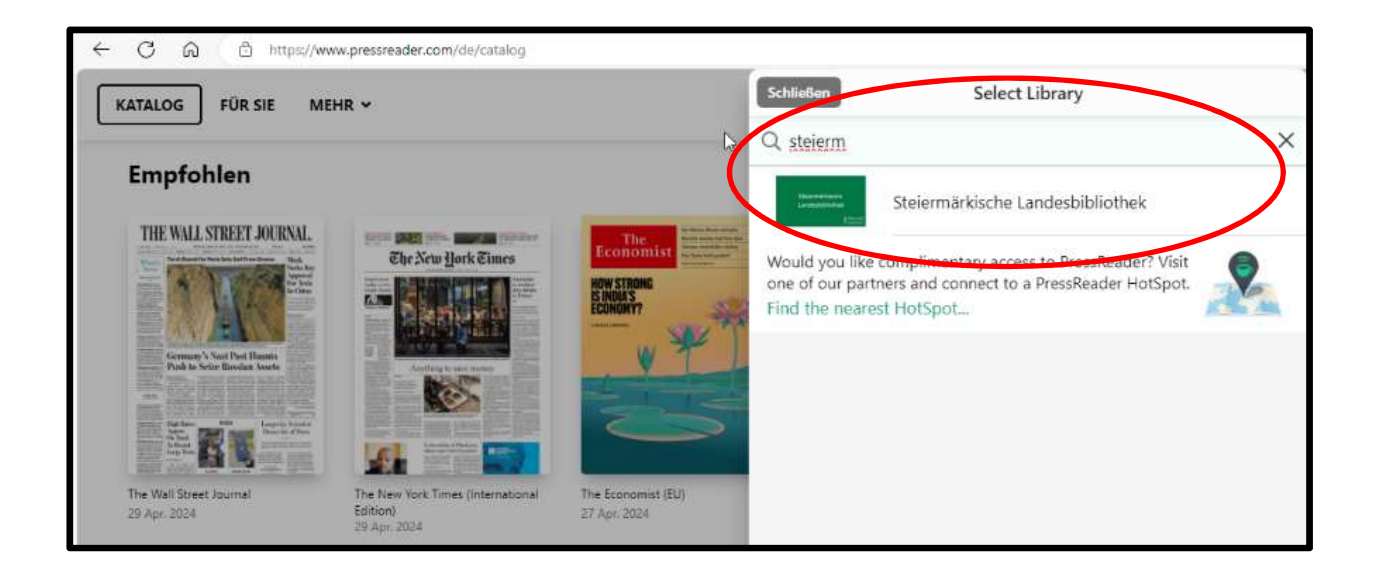

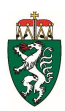

# Login

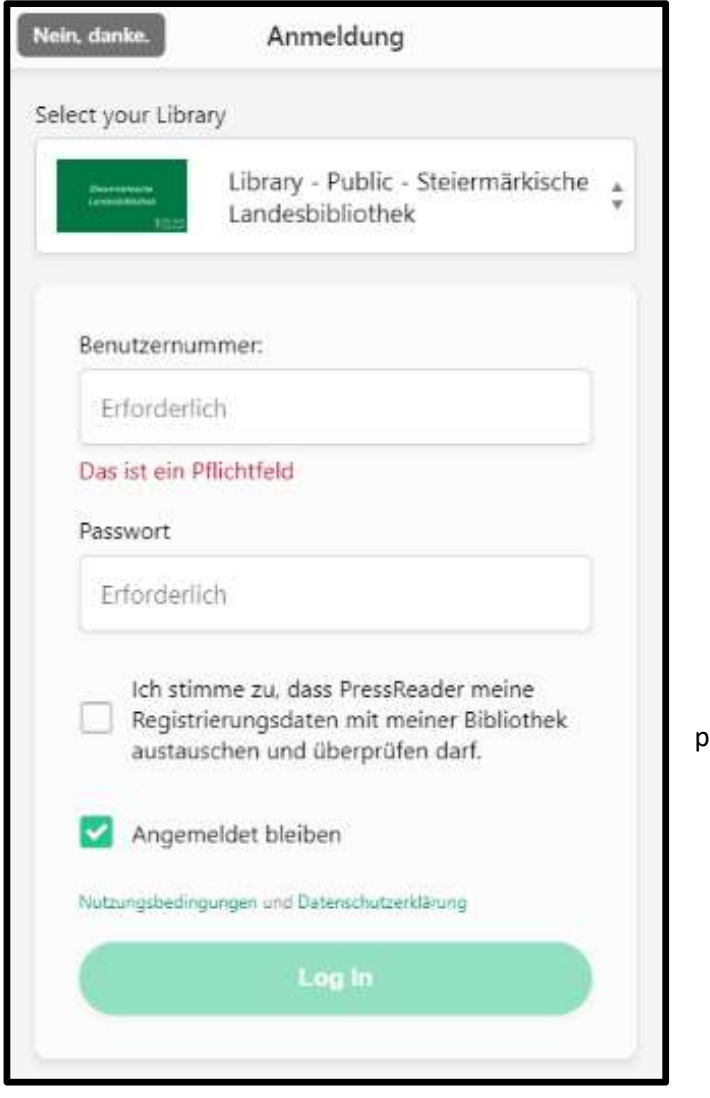

### Benutzernummer LBXXXXXX

#### Passwort LbTT.MM.YYYY

 (Standardeinstellung, ansonsten selbst gewähltes Passwort wie bei Benutzerkonto)

p

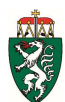

## PressReader-Account

Das Anlegen eines PressReader-Accounts ist nicht zwingend erforderlich, wird aber empfohlen, weil damit weitere Features (Teilen, Speichern, Drucken, Themenlisten erstellen etc.) genutzt werden können.

#### E-Mail-Adresse und Passwort sind frei wählbar.

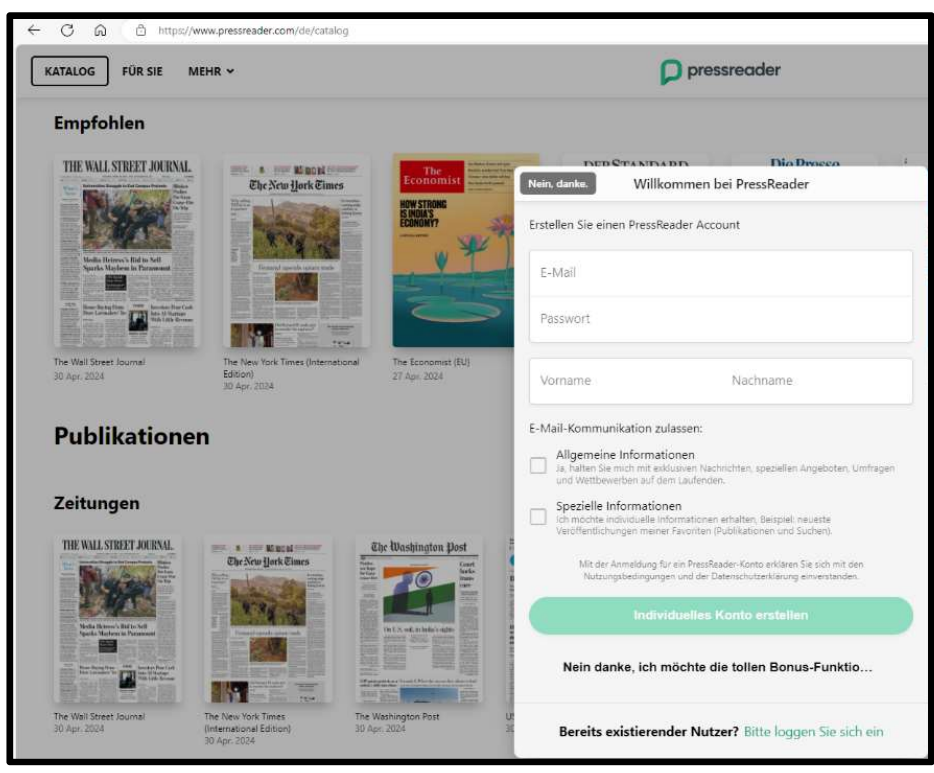

## Losstarten ©

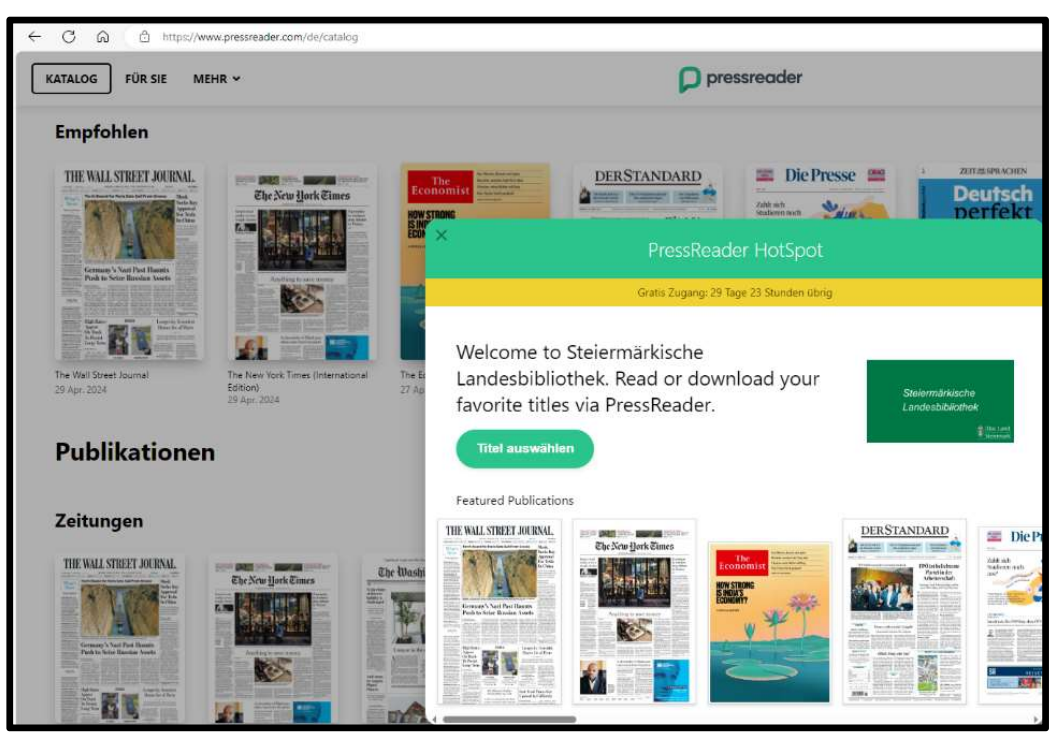

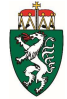